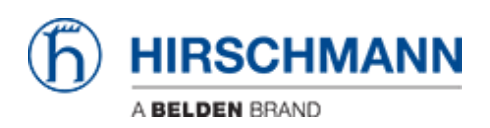

[知识库](https://hirschmann-support.belden.com/zh-CN/kb) > [Products](https://hirschmann-support.belden.com/zh-CN/kb/products) > [Industrial HiVision](https://hirschmann-support.belden.com/zh-CN/kb/industrial-hivision) > [Software updates via MultiConfig aren't working,](https://hirschmann-support.belden.com/zh-CN/kb/articles/software-updates-via-multiconfig-aren-t-working-if-the-path-to-the-binary-contains-one-or-more) [if the path to the binary contains one or more blank spaces.](https://hirschmann-support.belden.com/zh-CN/kb/articles/software-updates-via-multiconfig-aren-t-working-if-the-path-to-the-binary-contains-one-or-more)

## Software updates via MultiConfig aren't working, if the path to the binary contains one or more blank spaces.

Hendrik Lepple - 2020-02-05 - [Industrial HiVision](https://hirschmann-support.belden.com/zh-CN/kb/industrial-hivision)

If the path to the binary (firmware file) contains a blank space, the update via Industrial HiVision MultiConfig fails because Industrial HiVision automatically puts the full path in quotes.

To get it working, simply remove the quotes in front of and in the end of the path to the binary file and click write. The software update will start then.